# **Beaumont**

# **BHConnect Adding Coverage to a Department / On Call Pager**

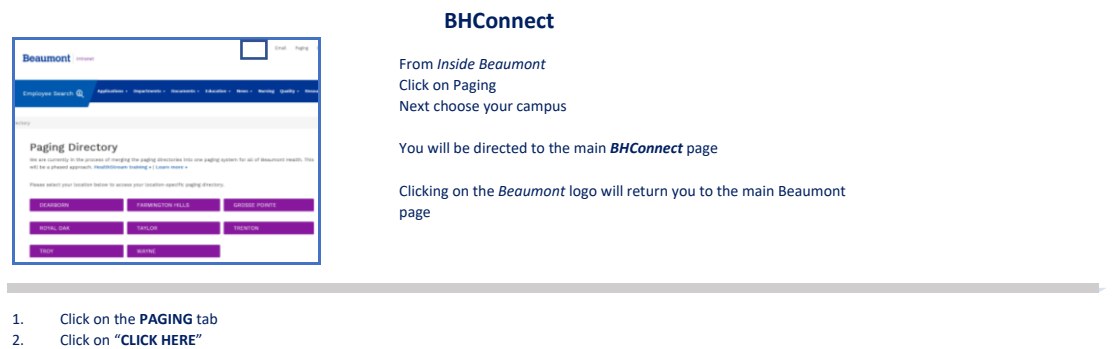

#### **Beaumont** pry Paging or referral to a "Fun LICK) tion" page **Jing Search**  $\times$  Mes Last Name First Name:<br>Pager ID:<br>**#B** Search @ R  $F_{\text{Pro}}$

- 3. Enter the **PAGER** (Messaging) ID of the pager you wish to add coverage to in both the User ID and Password fields
- **4.** Click **LOG IN**

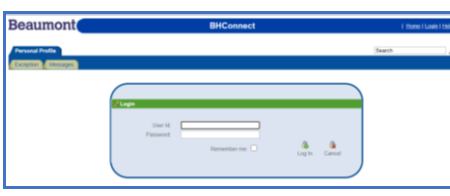

*Ensure that the name of the pager you are adding coverage to appears on the top of the screen*

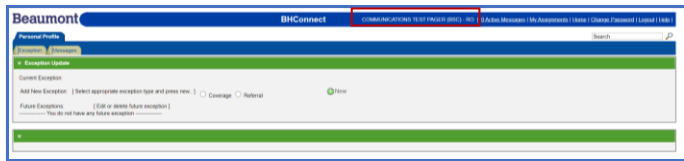

- 5. Click on the desired button **COVERAGE or REFERRAL**
- 6. Click **NEW**
- 7. Enter the **PAGER ID** that will be covering the Department pager<br>8. Enter the **START Date and Time**
- 8. Enter the **START Date and Time**
- 9. Enter the **END Date and Time** The coverage will automatically be removed on that date and time.
- \*If no End Date is entered the coverage will remain until updated

10. Click **SAVE**

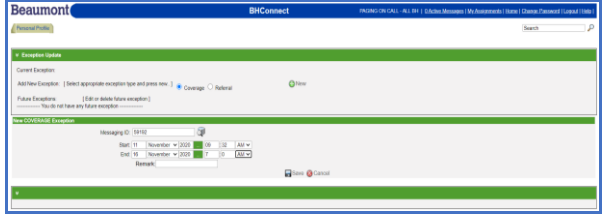

*The coverage will populate*

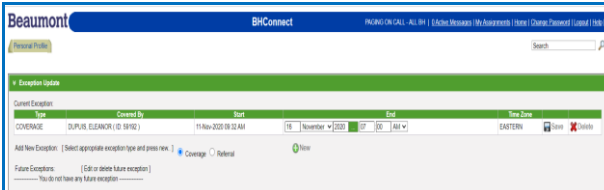

#### **Future Coverage can be added by repeating Steps 5 through 10**

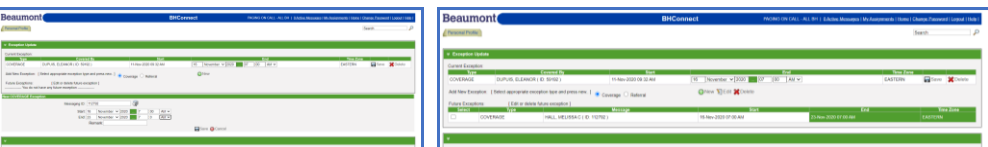

# **Beaumont**

# **Changing the Virtual or Function Pager coverage via the Telephone**

### **This can be done from any telephone**

- 1. Dial 248-55-15562 or 313-436-2848 (Option 2)
- 2. Enter the Virtual/Function pager ID number (XXXXX), then hit the # key.
	- The ID of the person currently covering the pager will be announced.
- 3. Dial 3 To change or delete coverage
- 4. Dial 2 To delete current coverage. Covering ID deleted
- 5. Dial 3 To change or delete coverage
- 6. Dial  $1 To$  add the covering ID
- 7. Enter YOUR Pager ID.
- 8. You will receive a page indicating that you are covering the Virtual or Department pager. You are now covering the Virtual/Function Pager.

# **Changing the Virtual/Function Pager coverage by contacting the hospital Operator**

- 1. Call the Operators at 248-898-5000
- 2. Tell the Operator that you will be covering the Virtual/Function Pager ID XXXX
	- o The Operator will ask you for your Pager ID
	- o The Operator should then ask how long you will be covering. Be sure to tell them "**UNTIL FURTHER NOTICE".**
	- o This will ensure that the coverage does not come off before the next person who is covering the pager can add themselves on.
- 3. You will receive a page indicating that you are now covering the Virtual/Function Pager.